# **DDSU666-H Smart Power Sensor Quick Guide**

Issue: 01 Date: 2018-05-18

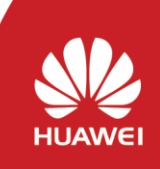

Copyright © Huawei Technologies Co., Ltd. 2018. All rights reserved.

# **1 Overview**

#### **Model Naming Conventions**

DDSU666-H

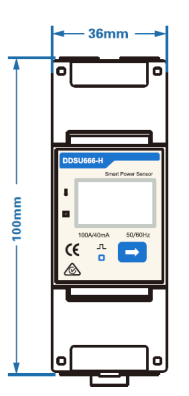

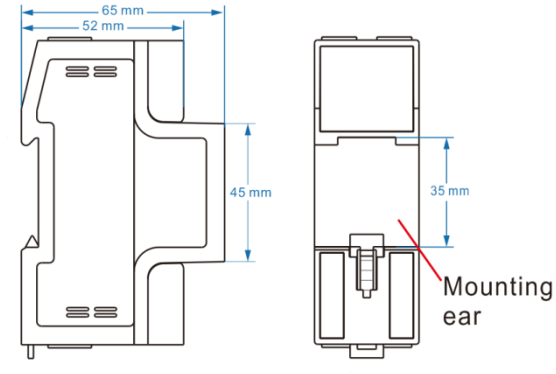

#### **Port Definition**

Voltage Input: 230 V; CT Current Input: 40 mA

Current Transformer(CT): 100 A/40 mA

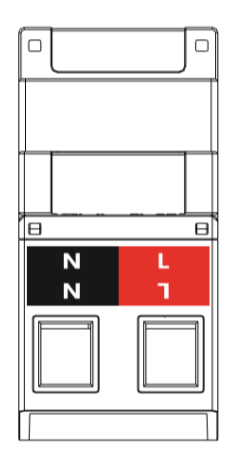

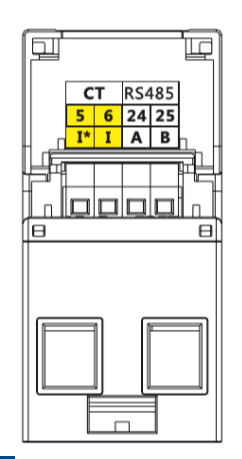

# **2 Installing the DDSU666-H**

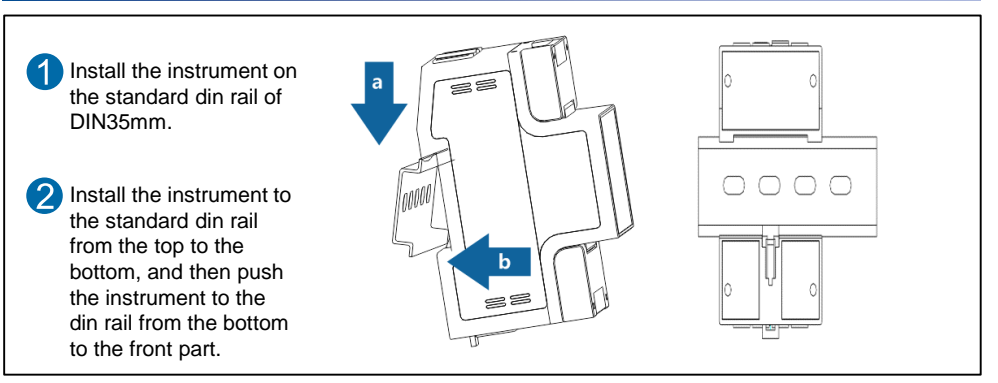

### **3 Installing the DDSU666-H Cable**

#### **Prepare cables**

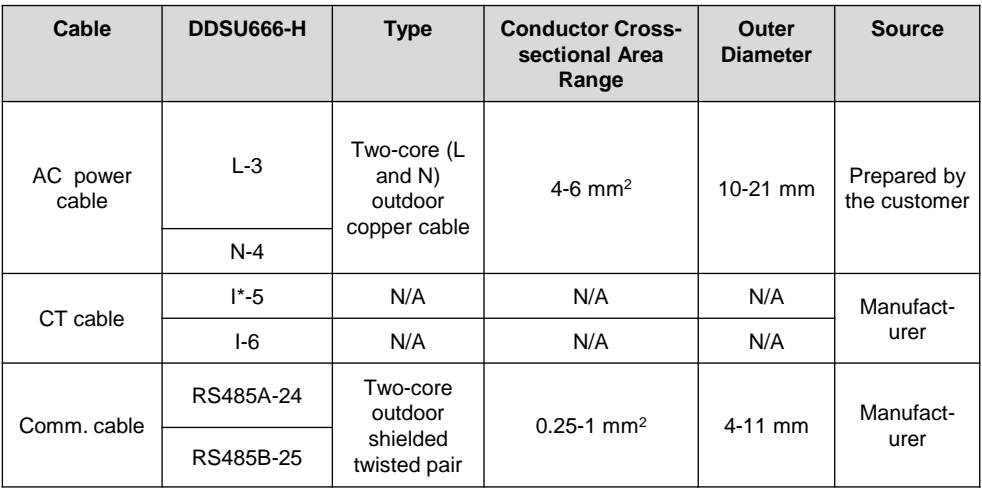

#### **Connecting Diagram**

- 1. Connect the L,N voltage lines to the 3, 4 terminals of the collector.
- 2. Connect current transformer outlets I\*, I to terminals 5, 6 of the collector.
- 3. Connect RS485A and RS485B to the communication host.

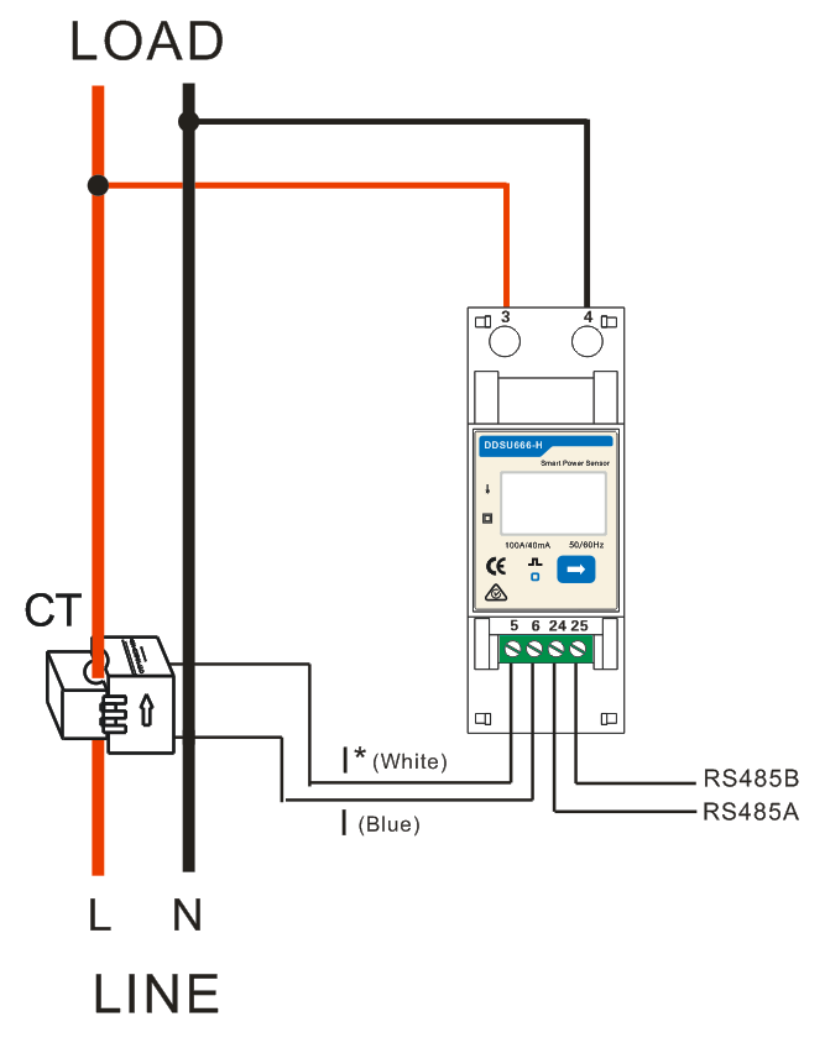

## **4 User Interface**

### **Display (Auto loop)**

Auto loop Switch time = 5s.

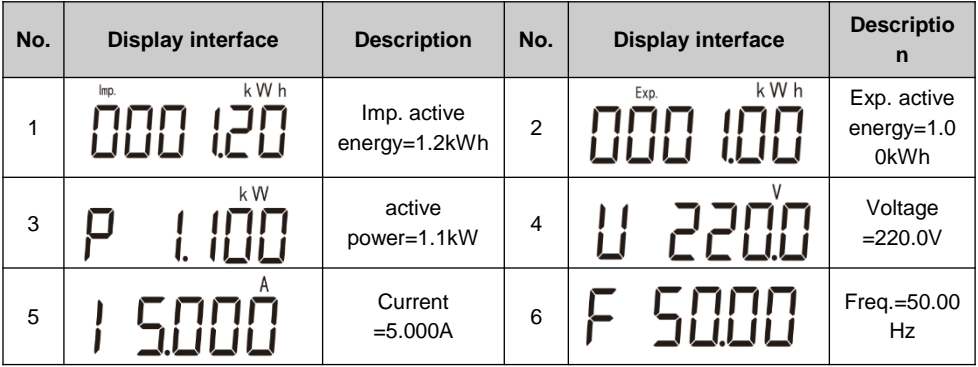

### **Display (Change By Key "**  $\bullet$  ")

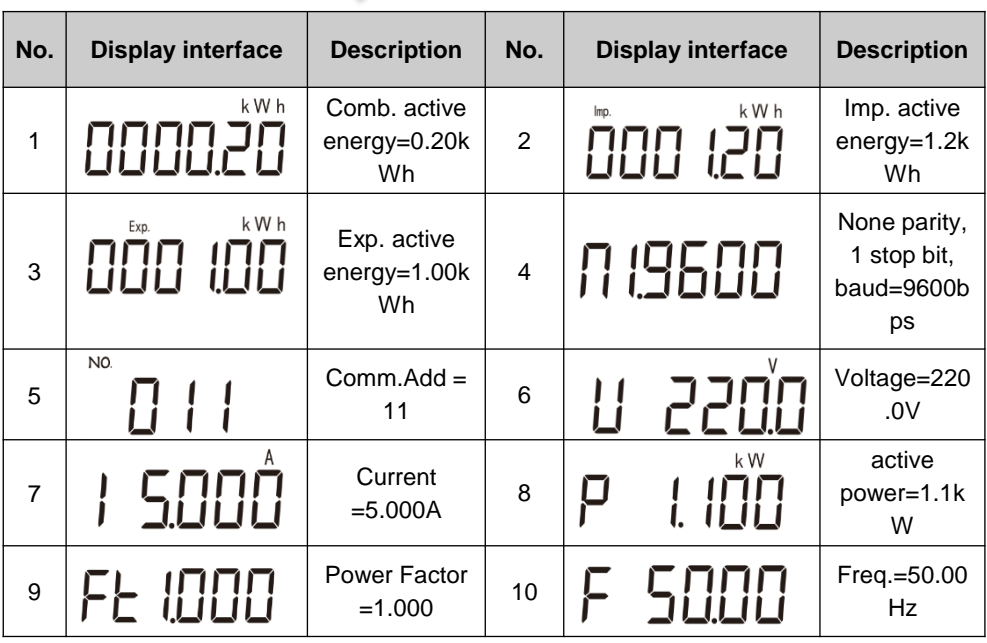

Comb. active energy = Imp. active energy-Exp. active energy

#### **Setup**

The Power Sensor can set up the communication address and the baud rate through the key : Long press the button 3s, The Power Sensor automatically enters into the setting interface of communication address, while the setting & display interface of baud rate and communication address circularly displays. Please press the button once required settings for baud rate or communication address, and it will exit the communication address and baud rate without button operation for twenty seconds.

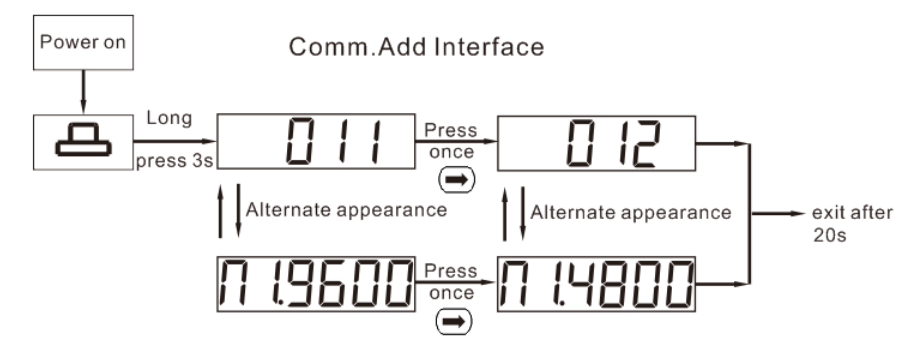

**Baud Interface** 

## **5 Troubleshooting**

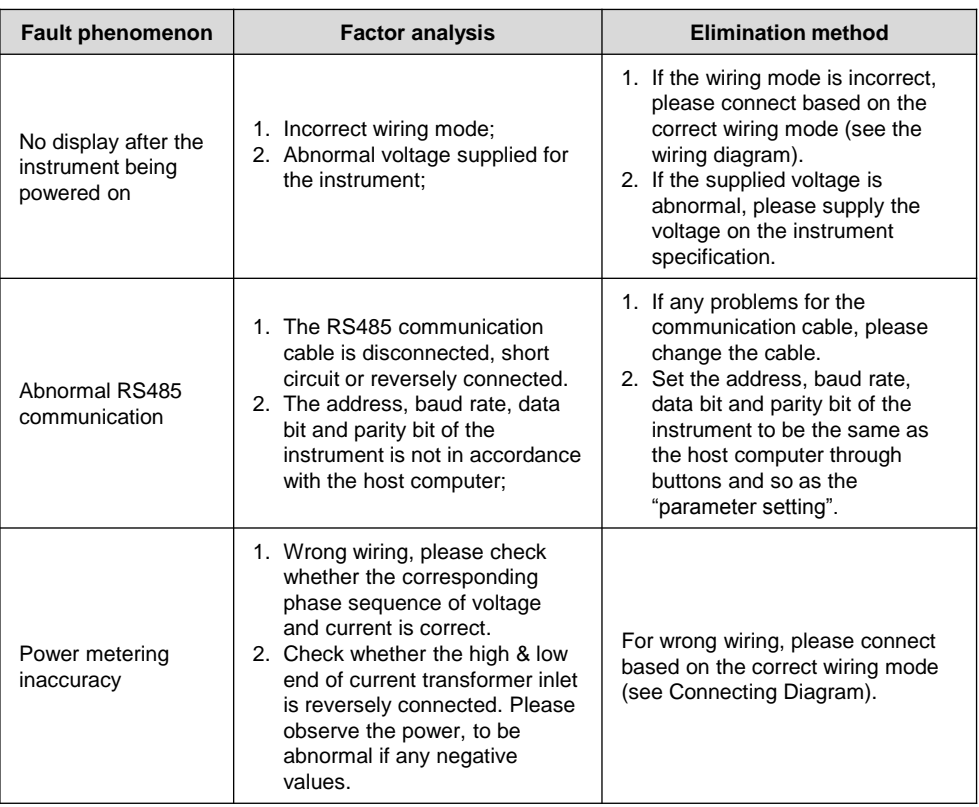

# **6 Verifying the Installation**

- 1. Check that all mounting brackets are securely installed and all screws are tightened.
- 2. Check that all cables are reliably connected with correct polarity and no short circuit.

### **7 Powering On the System**

For details, see the other description.

**Huawei Technologies Co., Ltd.**

Huawei Industrial Base, Bantian, Longgang Shenzhen 518129 People's Republic of China www.huawei.com